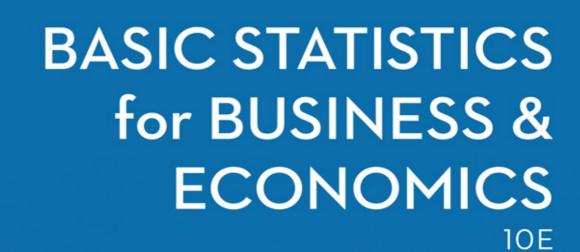

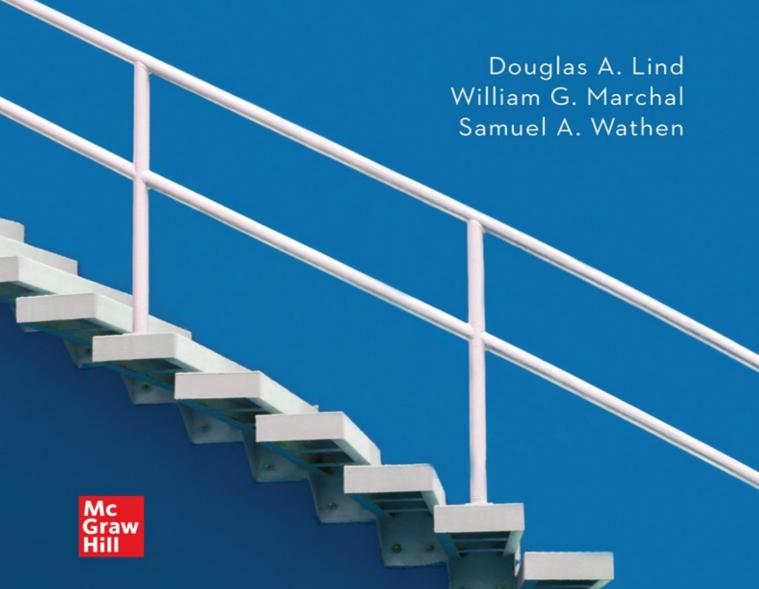

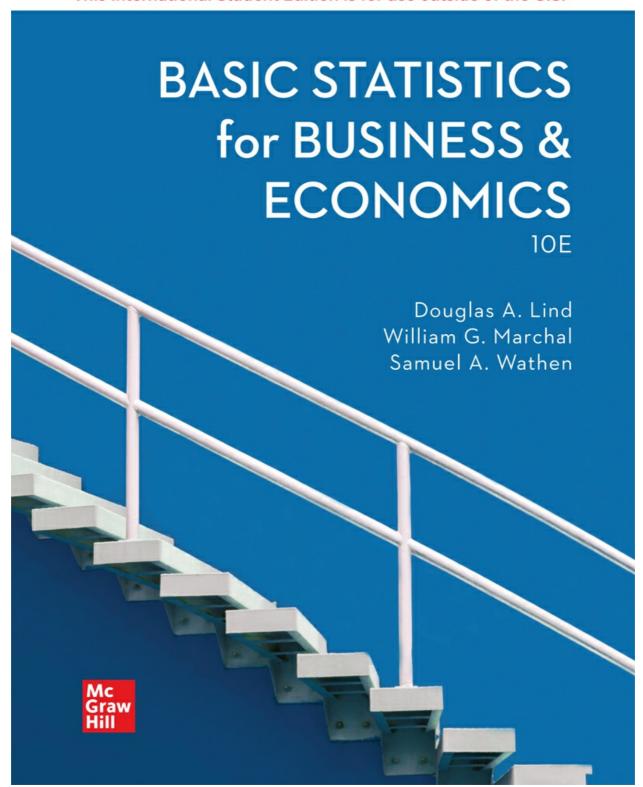

# Basic Statistics for BUSINESS & ECONOMICS

### The McGraw Hill Series in Operations and Decision Sciences

SUPPLY CHAIN MANAGEMENT

Bowersox, Closs, Cooper, and Bowersox

**Supply Chain Logistics Management** 

Fifth Edition

Johnson

**Purchasing and Supply Management** 

Sixteenth Edition

Simchi-Levi, Kaminsky, and Simchi-Levi

Designing and Managing the Supply Chain: Concepts, Strategies, Case Studies

Fourth Edition

Stock and Manrodt

**Fundamentals of Supply Chain Management** 

PROJECT MANAGEMENT

Larson and Gray

**Project Management: The Managerial Process** 

Eighth Edition

SERVICE OPERATIONS MANAGEMENT Bordoloi, Fitzsimmons, and Fitzsimmons

Service Management: Operations, Strategy, Information Technology

Ninth Edition

MANAGEMENT SCIENCE

Hillier and Hillier

Introduction to Management Science: A Modeling and Case Studies Approach with Spreadsheets

Sixth Edition

**BUSINESS RESEARCH METHODS** 

Schindler

**Business Research Methods** 

Fourteenth Edition

**BUSINESS FORECASTING** 

Keating and Wilson

**Forecasting and Predictive Analytics** 

Seventh Edition

**BUSINESS SYSTEMS DYNAMICS** 

Sterman

Business Dynamics: Systems Thinking and Modeling for a Complex World

**OPERATIONS MANAGEMENT** 

Cachon and Terwiesch

**Operations Management** 

Second Edition

Cachon and Terwiesch

Matching Supply with Demand: An Introduction to Operations Management

Fourth Edition

Jacobs and Chase

**Operations and Supply Chain Management** 

Sixteenth Edition

Jacobs and Chase

Operations and Supply Chain Management: The Core

Fifth Edition

Schroeder and Goldstein

Operations Management in the Supply Chain: Decisions and Cases

Eighth Edition

Stevenson

**Operations Management** 

Fourteenth Edition

Swink, Melnyk, and Hartley

### **Managing Operations Across the Supply Chain**

Fourth Edition

**BUSINESS STATISTICS** 

Bowerman, Drougas, Duckworth, Froelich, Hummel, Moninger, and Schur

**Business Statistics and Analytics in Practice** 

Ninth Edition

Doane and Seward

**Applied Statistics in Business and Economics** 

Seventh Edition

Doane and Seward

**Essential Statistics in Business and Economics** 

Third Edition

Lind, Marchal, and Wathen

**Basic Statistics for Business and Economics** 

Tenth Edition

Lind, Marchal, and Wathen

Statistical Techniques in Business and Economics

Eighteenth Edition

Jaggia and Kelly

Business Statistics: Communicating with Numbers

Fourth Edition

Jaggia and Kelly

**Essentials of Business Statistics: Communicating with Numbers** 

Second Edition

**BUSINESS ANALYTICS** 

Jaggia, Kelly, Lertwachara, and Chen

**Business Analytics: Communicating with Numbers** 

BUSINESS MATH Slater and Wittry

**Practical Business Math Procedures** 

Thirteenth Edition

Slater and Wittry

Math for Business and Finance: An Algebraic Approach

Second Edition

page iii

### **Basic Statistics for**

# **BUSINESS & ECONOMICS**

**TENTH EDITION** 

# DOUGLAS A. LIND

Coastal Carolina University and The University of Toledo

# WILLIAM G. MARCHAL

The University of Toledo

# SAMUEL A. WATHEN

Coastal Carolina University

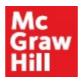

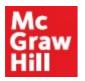

### BASIC STATISTICS FOR BUSINESS AND ECONOMICS

Published by McGraw Hill LLC, 1325 Avenue of the Americas, New York, NY 10121. Copyright © 2022 by McGraw Hill LLC. All rights reserved. Printed in the United States of America. No part of this publication may be reproduced or distributed in any form or by any means, or stored in a database or retrieval system, without the prior written consent of McGraw Hill LLC, including, but not limited to, in any network or other electronic storage or transmission, or broadcast for distance learning.

Some ancillaries, including electronic and print components, may not be available to customers outside the United States.

This book is printed on acid-free paper.

1 2 3 4 5 6 7 8 9 LWI 24 23 22 21

ISBN 978-1-260-59757-8 MHID 1-260-59757-1

Cover Image: kwan nuttapol/Shutterstock

All credits appearing on page or at the end of the book are considered to be an extension of the copyright page.

The Internet addresses listed in the text were accurate at the time of publication. The inclusion of a website does not indicate an endorsement by the authors or McGraw Hill LLC, and McGraw Hill LLC does not guarantee the accuracy of the information presented at these sites.

mheducation.com/highered

# **DEDICATION**

To Jane, my wife and best friend, and our sons, their wives, and our grandchildren: Mike and Sue (Steve and Courtney), Steve and Kathryn (Kennedy, Jake, and Brady), and Mark and Sarah (Jared, Drew, and Nate).

Douglas A. Lind

To Margaret Marchal Nicholson and Andrea.

William G. Marchal

To my wonderful family: Barb, Hannah, and Isaac.

Samuel A. Wathen

### A NOTE FROM THE AUTHORS

Over the years, we received many compliments on this text and understand that it's a favorite among students. We accept that as the highest compliment and continue to work very hard to maintain that status.

The objective of *Basic Statistics for Business & Economics* is to provide students majoring in management, marketing, finance, accounting, economics, and other fields of business administration with an introductory survey of descriptive and inferential statistics. To illustrate the application of statistics, we use many examples and exercises that focus on business applications, but also relate to the current world of the college student. A previous course in statistics is not necessary, and the mathematical requirement is first-year algebra.

In this text, we show beginning students every step needed to be successful in a basic statistics course. This step-by-step approach enhances performance, accelerates preparedness, and significantly improves motivation. Understanding the concepts, seeing and doing plenty of examples and exercises, and comprehending the application of statistical methods in business and economics are the focus of this book.

The first edition of this text was published in 1967. At that time, locating relevant business data was difficult. That has changed! Today, locating data is not a problem. The number of items you purchase at the grocery store is automatically recorded at the checkout counter. Phone companies track the time of our calls, the length of calls, and the identity of the person called. Credit card companies maintain information on the number, time and date, and amount of our purchases. Medical devices automatically monitor our heart rate, blood pressure, and temperature from remote locations. A large amount of business information is recorded and reported almost instantly. CNN, *USA Today*, and MSNBC, for example, all have websites that track stock prices in real time.

Today, the practice of data analytics is widely applied to "big data." The practice of data analytics requires skills and knowledge in several areas. Computer skills are needed to process large volumes of information. Analytical skills are needed to evaluate, summarize, organize, and analyze the information. Critical thinking skills are needed to interpret and communicate the results of processing the information.

Our text supports the development of basic data analytical skills. At the end of each chapter, you will find a section called Data Analytics. This section provides the instructor and student with opportunities to apply statistical knowledge and statistical software to explore several business environments. Interpretation of the analytical results is an integral part of these exercises.

A variety of statistical software is available to complement our text. Microsoft Excel includes an add-in with many statistical analyses. MegaStat is an add-in available for Microsoft Excel. Minitab and JMP are stand-alone statistical software packages available to download for either PC or Mac computers. In our text, Microsoft Excel, Minitab, and MegaStat are used to illustrate statistical software analyses. The text now includes references or links to Excel tutorials in Connect. These provide users with clear demonstrations using statistical software to create graphical and descriptive statistics and statistical analyses to test hypotheses. We use screen captures within the chapters, so the student becomes familiar with the nature of the software output.

Because of the availability of computers and software, it is no longer necessary to dwell on calculations. We have replaced many of the calculation examples with interpretative ones, to assist the student in understanding and interpreting the statistical results. In addition, we place more emphasis on the conceptual nature of the statistical topics. While making these changes, we still continue to present, as best we can, the key concepts, along with supporting interesting and relevant examples.

page vii

# WHAT'S NEW IN THE TENTH EDITION?

We made several significant improvements to our text.

First, the text now uses an excellent set of Excel tutorials to demonstrate how to use Excel to perform the statistical analyses in the text. Rather than referring to a set of written procedures, users will be able to view well-organized presentations that clearly demonstrate how to use the various statistical tools, functions, and analyses in Excel. The references to the tutorials are indicated by a unique icon placed in the left margin and aligned with the procedure or analysis in the text. In the eBook, these

icons will be directly linked to the tutorials. Textbook users will access the tutorials through Connect.

Second, Chapter 8 now starts with a brief discussion of the research process to establish a context for sampling and data collection. It also includes comments on ethics and biased sampling. After the description of sampling methods, a new section, "Sample Mean as a Random Variable," demonstrates the effect of random sampling on the sample mean followed by the section, "Sampling Distribution of the Sample Mean." The standard error of the sampling distribution is now featured in a new section. The "sampling error" concept continues to be a key item in the chapter's discussion.

Third, starting in Chapter 9, many exercises have been restructured with multi-item responses. Reformulating these exercises will provide users with more direction to understanding the details of a particular statistical technique. As an example, compare Chapter 11, Exercise 20 before, on the left, and after, on the right.

20. Its The federal government recently granted funds for a special program designed to reduce crime in high-crime areas. A study of the results of the program in eight high-crime areas of Miami, Florida, yielded the following results.

|        | Number of Crimes by Area |   |   |   |    |    |   |   |
|--------|--------------------------|---|---|---|----|----|---|---|
|        | A                        | В | С | D | E  | F  | G | Н |
| Before | 14                       | 7 | 4 | 5 | 17 | 12 | 8 | 9 |
| After  | 2                        | 7 | 3 | 6 | 8  | 13 | 3 | 5 |

Has there been a decrease in the number of crimes since the inauguration of the program? Use the .01 significance level.

20. The federal government recently granted funds for a special program designed to reduce crime in high-crime areas. A study of the results of the program in eight high-crime areas of Miami, Florida, yielded the following results.

|        | Number of Crimes by Area |   |   |   |    |    |   |   |
|--------|--------------------------|---|---|---|----|----|---|---|
|        | A                        | В | С | D | E  | F  | G | н |
| Before | 14                       | 7 | 4 | 5 | 17 | 12 | 8 | 9 |
| After  | 2                        | 7 | 3 | 6 | 8  | 13 | 3 | 5 |

Has there been a decrease in the number of crimes since the inauguration of the

- program? Use the .01 significance level.

  a. State the null and alternate hypotheses.
- b. What is the p-value?
- c. Is the null hypothesis rejected?
- d. What is the conclusion indicated by the analysis?

# HOW ARE CHAPTERS ORGANIZED TO ENGAGE STUDENTS AND **PROMOTE LEARNING?**

# **Chapter Learning Objectives**

Each chapter begins with a set of learning objectives designed to provide focus for the chapter and motivate student learning. These objectives, located in the margins next to the topic, indicate what the student should be able to do after completing each section in the chapter.

# **Chapter Opening Exercise**

A representative exercise opens the chapter and shows how the chapter content can be applied to a realworld situation.

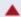

 MERRILL LYNCH recently completed a study of online investment portfolios for a sample of clients. For the 70 participants in the study, organize these data into a frequency distribution. (See Exercise 43 and LO2-3.)

### LEARNING OBJECTIVES

When you have completed this chapter, you will be able to:

LO2-1 Summarize qualitative variables with frequency and relative frequency tables.

LO2-2 Display a frequency table using a bar or pie chart.

LO2-3 Summarize quantitative variables with frequency and relative frequency distributions.

LO2-4 Display a frequency distribution using a histogram or frequency polygon.

# Introduction to the Topic

Each chapter starts with a review of the important concepts of the previous chapter and provides a link to the material in the current chapter. This step-by-step approach increases comprehension by providing continuity across the concepts.

### INTRODUCTION

The United States automobile retailing industry is highly competitive. It is dominated by megadealerships that own and operate 50 or more franchises, employ over 10,000 people, and generate several billion dollars in annual sales. Many of the top dealerships are publicly owned with shares traded on the New York Stock Exchange or NASDAQ. Based on 2018 new-vehicle retail sales, the largest megadealership was AutoNation

(ticker symbol AN), followed by Penske Auto Group (PAG), Group 1 Automotive Inc. (ticker symbol GPI), and Lithia Motors Inc. (LAD). (www.autonews.com/dealers/check-out-top-150-us-dealership-groups)

These large corporations use statistics and analytics to summarize and analyze data and information to support their decisions. As an example, we will look at the Applewood Auto Group. It owns four dealerships and sells a wide range of vehicles. These include the popular Korean brands Kia and Hyundai, BMW and Volvo sedans and luxury SUVs, and a full line of Ford and Chevrolet cars and trucks.

Ms. Kathryn Ball is a member of the senior management team at Applewood Auto Group, which has its corporate offices adjacent to Kane Motors. She is responsible for tracking and analyzing vehicle sales and the profitability of those vehicles. Kathryn would like to summarize the profit

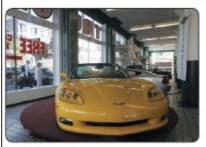

Justin Sullivan/Getty Images

# **Example/Solution**

After important concepts are introduced, a solved example is given. This example provides a how-to illustration and shows a relevant business application that helps students answer the question, "How can I apply this concept?"

### EXAMPLE

The service departments at Tionesta Ford Lincoln and Sheffield Motors Inc., two of the four Applewood Auto Group dealerships, were both open 24 days last month. Listed below is the number of vehicles serviced last month at the two dealerships. Construct dot plots and report summary statistics to compare the two dealerships.

| Tionesta Ford Lincoln |         |           |          |        |          |  |
|-----------------------|---------|-----------|----------|--------|----------|--|
| Monday                | Tuesday | Wednesday | Thursday | Friday | Saturday |  |
| 23                    | 33      | 27        | 28       | 39     | 26       |  |
| 30                    | 32      | 28        | 33       | 35     | 32       |  |
| 29                    | 25      | 36        | 31       | 32     | 27       |  |
| 35                    | 32      | 35        | 37       | 36     | 30       |  |

# Self-Reviews

Self-Reviews are interspersed throughout each chapter and follow Example/Solution sections. They help students monitor their progress and provide immediate reinforcement for that particular technique. Answers are in Appendix D.

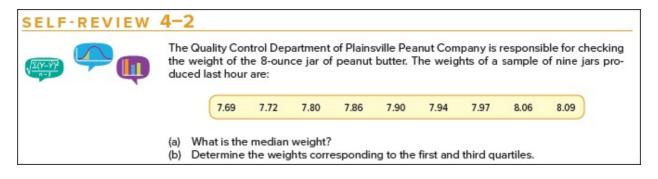

page ix

# Statistics in Action

Statistics in Action articles are scattered throughout the text, usually about two per chapter. They provide unique, interesting applications and historical insights in the field of statistics.

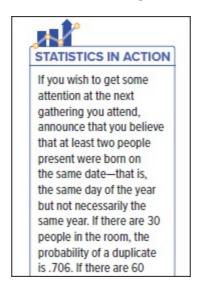

# **Definitions**

Definitions of new terms or terms unique to the study of statistics are set apart from the text and highlighted for easy reference and review. They also appear in the Glossary at the end of the book.

**JOINT PROBABILITY** A probability that measures the likelihood two or more events will happen concurrently.

# **Formulas**

Formulas that are used for the first time are boxed and numbered for reference. In addition, a formula card is listed in the back of the text that lists all the key formulas.

# **Exercises**

Exercises are included after sections within the chapter and at the end of the chapter. Section exercises cover the material studied in the section. Many exercises have data files available to import into statistical software. They are indicated with the FILE icon. Answers to the odd-numbered exercises are in Appendix C.

# For Exercises 39–44, do the following: a. Compute the sample variance. b. Determine the sample standard deviation. 39. Consider these values as a sample: 7, 2, 6, 2, and 3. 40. The following five values are a sample: 11, 6, 10, 6, and 7. 41. The Dave's Automatic Door, referred to in Exercise 29, installs automatic garage door openers. Based on a sample, following are the times, in minutes, required to install 10 door openers: 28, 32, 24, 46, 44, 40, 54, 38, 32, and 42. 42. The sample of eight companies in the aerospace industry, referred to in Exercise 30, was surveyed as to their return on investment last year. The results are 10.6, 12.6, 14.8, 18.2, 12.0, 14.8, 12.2, and 15.6.

# **Computer Output**

The text includes many software examples, using Excel, MegaStat<sup>®</sup>, and Minitab. The software results are illustrated in the chapters. Instructions for the software examples are referenced in online tutorials in Connect.

| 4  | A   | В       | C         | D            | E        | F | G                  | Н         |
|----|-----|---------|-----------|--------------|----------|---|--------------------|-----------|
| 1  | Age | Profit  | Location  | Vehicle-Type | Previous |   | Profit             |           |
| 2  | 21  | \$1,387 | Tionesta  | Sedan        | 0        |   |                    |           |
| 3  | 23  | \$1,754 | Sheffield | SUV          | 1        |   | Mean               | 1843.17   |
| 4  | 24  | \$1,817 | Sheffield | Hybrid       | 1        |   | Standard Error     | 47.97     |
| 5  | 25  | \$1,040 | Sheffield | Compact      | 0        |   | Median             | 1882.50   |
| 6  | 26  | \$1,273 | Kane      | Sedan        | 1        |   | Mode               | 1915.00   |
| 7  | 27  | \$1,529 | Sheffield | Sedan        | 1        |   | Standard Deviation | 643.63    |
| 8  | 27  | \$3,082 | Kane      | Truck        | 0        |   | Sample Variance    | 414256.61 |
| 9  | 28  | \$1,951 | Kane      | SUV          | 1        |   | Kurtosis           | -0.22     |
| 10 | 28  | \$2,692 | Tionesta  | Compact      | 0        |   | Skewness           | -0.24     |
| 11 | 29  | \$1,342 | Kane      | Sedan        | 2        |   | Range              | 2998      |
| 12 | 29  | \$1,206 | Sheffield | Sedan        | 0        |   | Minimum            | 294       |
| 13 | 30  | \$443   | Kane      | Sedan        | 3        |   | Maximum            | 3292      |
| 14 | 30  | \$1,621 | Sheffield | Truck        | 1        |   | Sum                | 331770    |
| 15 | 30  | \$754   | Olean     | Sedan        | 2        |   | Count              | 180       |

Source: Microsoft Excel

# **HOW DOES THIS TEXT REINFORCE STUDENT LEARNING?**

# BY CHAPTER

# **Chapter Summary**

Each chapter contains a brief summary of the chapter material, including vocabulary, definitions, and critical formulas.

| CHAPTER | SUMMARY                                                                                                    |                                                |
|---------|----------------------------------------------------------------------------------------------------|------------------------------------------------|
|         | <ol> <li>A random variable is a numerical value determined by the outcome of II. A probability distribution is a listing of all possible outcomes of an e probability associated with each outcome.</li> <li>A discrete probability distribution can assume only certain values. The 1. The sum of the probabilities is 1.00.</li> <li>The probability of a particular outcome is between 0.00 and 1.0</li> <li>The outcomes are mutually exclusive.</li> <li>A continuous distribution can assume an infinite number of values with III. The mean and variance of a discrete probability distribution are comp</li> <li>A. The mean is equal to:</li> </ol> | e main features are  00.  hin a specific range |
|         | $\mu = \Sigma[xP(x)]$                                                                                                    | (6-1)                                          |
|         | B. The variance is equal to:                                                                                                    |                                                |
|         | $\sigma^2 = \Sigma[(x - \mu)^2 P(x)]$                                                                                                    | (6-2)                                          |

# **Pronunciation Key**

This section lists the mathematical symbol, its meaning, and how to pronounce it. We believe this will help the student retain the meaning of the symbol and generally enhance course communications.

| SYMBOL          | MEANING                                         | PRONUNCIATION  |
|-----------------|-------------------------------------------------|----------------|
| P(A)            | Probability of A                                | P of A         |
| P(~A)           | Probability of not A                            | P of not A     |
| P(A and B)      | Probability of A and B                          | P of A and B   |
| P(A or B)       | Probability of A or B                           | P of A or B    |
| P(A   B)        | Probability of A given B has happened           | P of A given B |
| nPr             | Permutation of $n$ items selected $r$ at a time | Pnr            |
| nC <sub>r</sub> | Combination of n items selected r at a time     | Cnr            |

# **Chapter Exercises**

Generally, the end-of-chapter exercises are the most challenging and integrate the chapter concepts. The answers and worked-out solutions for all odd-numbered exercises are in Appendix C. Many exercises are noted with a data file icon. For these exercises, there are data files in Excel format located

on the text's website, www.mhhe.com/Lind10e. These files help students use statistical software to solve the exercises.

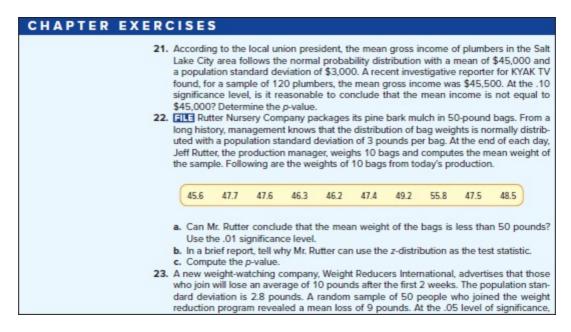

# **Data Analytics**

The goal of the Data Analytics sections is to develop analytical skills. The exercises present a real-world context with supporting data. The data sets are printed in Appendix A and available to download from the text's website <a href="https://www.mhhe.com/Lind10e">www.mhhe.com/Lind10e</a>. Statistical software is required to analyze the data and respond to the exercises. Each data set is used to explore questions and discover findings that relate to a real-world context. For each business context, a story is uncovered as students progress from Chapters 1 to 15.

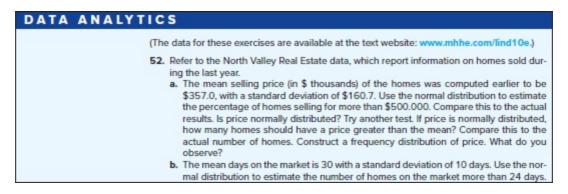

### Software Tutorials

References to tutorials demonstrating how to use Excel to compute various statistics and perform statistical analyses are included throughout the text. See an example of the icon to the right.

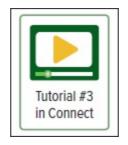

page xi

### Answers to Self-Review

The worked-out solutions to the Self-Reviews are provided in Appendix D.

| 6–1 a. | Number of Spots | Probability          |
|--------|-----------------|----------------------|
|        | 1               | <u>1</u><br>6        |
|        | 2               | <u>1</u><br>6        |
|        | 3               | <u>1</u><br>6        |
|        | 4               | <u>1</u><br>6        |
|        | 5               | <u>1</u><br>6        |
|        | 6               | <u>1</u><br>6        |
|        | Total           | $\frac{6}{6} = 1.00$ |

# **Practice Test**

The Practice Test is intended to give students an idea of content that might appear on a test and how the test might be structured. The Practice Test includes both objective questions and problems covering the material studied in the material studied in the section.

### PRACTICE TEST

There is a practice test at the end of each chapter. The tests are in two parts. The first part includes 10 to 15 objective questions, usually in a fill-in-the-blank format. The second part includes problems. In most cases, it should take 30 to 45 minutes to complete the test. The problems will require a calculator. Check your answers against those provided in Appendix C in the back of the book.

### Part 1—Objective

- The science of collecting, organizing, presenting, analyzing, and interpreting data to assist in making more effective decisions is referred to as \_\_\_\_\_\_.
- Methods of organizing, summarizing, and presenting data in an enlightening way are called \_\_\_\_\_\_.

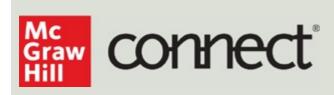

# Instructors: Student Success Starts with You

# Tools to enhance your unique voice

Want to build your own course? No problem. Prefer to use our turnkey, prebuilt course? Easy. Want to make changes throughout the semester? Sure. And you'll save time with Connect's auto-grading too.

**65%** 

**Less Time Grading** 

# Study made personal

Incorporate adaptive study resources like SmartBook<sup>®</sup> 2.0 into your course and help your students be better prepared in less time. Learn more about the powerful personalized learning experience available in SmartBook 2.0 at www.mheducation.com/highered/connect/smartbook

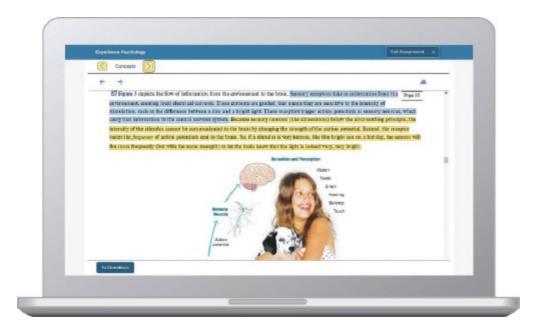

Laptop: McGraw Hill; Woman/dog: George Doyle/Getty Images

# Affordable solutions, added value

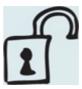

Make technology work for you with LMS integration for single sign-on access, mobile access to the digital textbook, and reports to quickly show you how each of your students is doing. And with our Inclusive Access program you can provide all these tools at a discount to your students. Ask your McGraw Hill representative for more information.

Padlock: Jobalou/Getty Images

# Solutions for your challenges

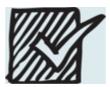

A product isn't a solution. Real solutions are affordable, reliable, and come with training and ongoing support when you need it and how you want it. Visit **www.supportateverystep.com** for videos and resources both you and your students can use throughout the semester.

Checkmark: Jobalou/Getty Images

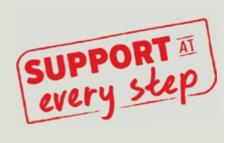

page xiii

# Students: Get Learning that Fits You

# Effective tools for efficient studying

Connect is designed to make you more productive with simple, flexible, intuitive tools that maximize your study time and meet your individual learning needs. Get learning that works for you with Connect.

# Study anytime, anywhere

Download the free ReadAnywhere app and access your online eBook or SmartBook 2.0 assignments when it's convenient, even if you're offline. And since the app automatically syncs with your eBook and SmartBook 2.0 assignments in Connect, all of your work is available every time you open it. Find out more at www.mheducation.com/readanywhere

"I really liked this app—it made it easy to study when you don't have your textbook in front of you."

- Jordan Cunningham, Eastern Washington University

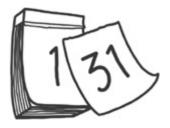

Calendar: owattaphotos/Getty Images

# **Everything you need in one place**

Your Connect course has everything you need—whether reading on your digital eBook or completing assignments for class, Connect makes it easy to get your work done.

# Learning for everyone

McGraw Hill works directly with Accessibility Services Departments and faculty to meet the learning needs of all students. Please contact your Accessibility Services Office and ask them to email accessibility@mheducation.com, or visit www.mheducation.com/about/accessibility for more information.

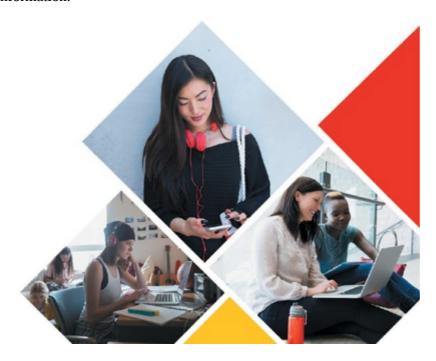

Top: Jenner Images/Getty Images, Left: Hero Images/Getty Images, Right: Hero Images/Getty Images

### **ADDITIONAL RESOURCES**

# INSTRUCTOR LIBRARY

The Connect<sup>®</sup> Instructor Library is your repository for additional resources to improve student engagement in and out of class. You can select and use any asset that enhances your lecture, including:

- **Solutions Manual** The Solutions Manual, carefully revised by the authors, contains solutions to all basic, intermediate, and challenge problems found at the end of each chapter.
- **Test Bank** The Test Bank, revised by Wendy Bailey of Troy University, contains hundreds of true/false, multiple choice and short-answer/discussions, updated based on the revisions of the authors. The level of difficulty varies, as indicated by the easy, medium, and difficult labels.
- **PowerPoint Presentations** Prepared by Stephanie Campbell of Mineral Area College, the presentations contain exhibits, tables, key points, and summaries in a visually stimulating collection of slides.
- **Excel Templates** There are templates for various end-of-chapter problems that have been set as Excel spreadsheets—all denoted by an icon. Students can easily download the files, save them, and use the data to solve end-of-chapter problems.

# MEGASTAT® FOR MICROSOFT EXCEL®

MegaStat<sup>®</sup> by J. B. Orris of Butler University is a full-featured Excel statistical analysis add-in that is available on the MegaStat website at <a href="https://www.mhhe.com/megastat">www.mhhe.com/megastat</a> (for purchase). MegaStat works with recent versions of Microsoft Excel<sup>®</sup> (Windows and Mac OS X). See the website for details on supported versions.

Once installed, MegaStat will always be available on the Excel add-ins ribbon with no expiration date or data limitations. MegaStat performs statistical analyses within an Excel workbook. When a MegaStat menu item is selected, a dialog box pops up for data selection and options. Since MegaStat is an easy-to-use extension of Excel, students can focus on learning statistics without being distracted by the software. Ease-of-use features include Auto Expand for quick data selection and Auto Label detect.

MegaStat does most calculations found in introductory statistics textbooks, such as computing descriptive statistics, creating frequency distributions, and computing probabilities as well as hypothesis testing, ANOVA, chi-square analysis, and regression analysis (simple and multiple). MegaStat output is carefully formatted and appended to an output worksheet.

Video tutorials are included that provide a walkthrough using MegaStat for typical business statistics topics. A context-sensitive help system is built into MegaStat and a User's Guide is included in PDF format.

# MINITAB®/SPSS®/JMP®

Minitab<sup>®</sup>, Minitab<sup>®</sup> Express, SPSS<sup>®</sup>, and JMP<sup>®</sup> Student Edition are software products that are available to help students solve the exercises with data files. Each software product can be packaged with any McGraw Hill business statistics text.

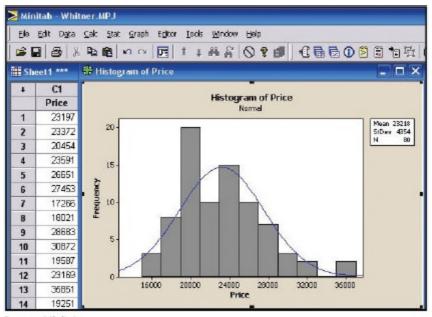

Source: Minitab

page xv

# REMOTE PROCTORING & BROWSER-LOCKING CAPABILITIES

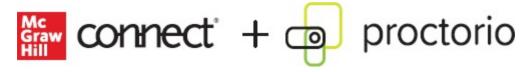

New remote proctoring and browser-locking capabilities, hosted by Proctorio within Connect, provide control of the assessment environment by enabling security options and verifying the identity of the student.

Seamlessly integrated within Connect, these services allow instructors to control students' assessment experience by restricting browser activity, recording students' activity, and verifying students are doing their own work.

Instant and detailed reporting gives instructors an at-a-glance view of potential academic integrity concerns, thereby avoiding personal bias and supporting evidence-based claims.

### **ACKNOWLEDGMENTS**

This edition of *Basic Statistics for Business & Economics* is the product of many people: students, colleagues, reviewers, and the staff at McGraw Hill Education. We thank them all. We wish to express our sincere gratitude to the reviewers:

Mark Dahkle

University of Nebraska-Kearney

Mark Haney

Robert Morris University

Miren Ivankovic

Anderson University

Jakeun Koo

Texas Southern University

Subrata Kundu

*George Washington University* 

John Lewis

Midlands Technical College

Keith Lowe

Jacksonville State University

**Ed Pappanastos** 

Troy University

Germain N. Pichop

Oklahoma City Community College

Ildiko Roth

North Idaho College

Jim Shi

*New Jersey Institute of Technology* 

Michael Sinkey

University of West Georgia

Stanley Taylor

California State University–Sacramento

Angela Waits

Gadsden State Community College

Anne Williams

Gateway Community College

Jay Zagorsky Boston University Zhiwei Zhu University of Louisiana–Lafayette

Their suggestions and thorough reviews of the previous edition and the manuscript of this edition make this a better text.

We also wish to thank the staff at McGraw Hill. This includes Chuck Synovec, Director; Noelle Bathurst, Portfolio Manager; Harper Christopher, Executive Marketing Manager; Ryan McAndrews, Product Developer; Amy Gehl, Content Project Manager; George Theofanopoulos, Assessment Project Manager; and Matt Diamond, Senior Designer; and others we do not know personally, but who have made valuable contributions. Also, thanks to Vickie Fry for keeping Connect current and to Jessica Jatczak and Wendy Bailey for their work on the online supplements.

# ENHANCEMENTS TO BASIC STATISTICS FOR BUSINESS & ECONOMICS, 10E

### **CHAPTER 1** What Is Statistics?

- Updated graphic on data analytics.
- Updated examples.
- Newly revised Ethics and Statistics section.
- New exercise 17 requiring statistical software.
- Updated exercise 19.

# **CHAPTER 2** Describing Data: Frequency Tables, Frequency Distributions, and Graphic Presentation

- Updated examples.
- Updated exercises 33, 38, 47, 48.
- New exercise 44 using extensive data from the pizza industry requiring statistical software.

# **CHAPTER 3** Describing Data: Numerical Measures

- Updated examples.
- Revised example/solution showing the calculation of the sample mean.
- Revised example/solution showing the calculation of the sample standard deviation.
- Updated Statistics in Action with most recent Major League Baseball data.
- The section of the relative positions of the mean, median, and mode as well as the concept of skewness have been rewritten with new illustrations.
- Updated exercises 21, 23, 25, 61, 64.

# **CHAPTER 4** Describing Data: Displaying and Exploring Data

- Updated examples.
- Revised section on computing quartiles.
- Box plots are generated with Excel with accompanying Connect tutorial.
- Updated exercise 16 with Washington Nationals salary data.
- Updated Self-Review 4–5 to include data.
- A new section on the correlation coefficient added to the major section, "Describing the Relationship between Two Variables."

- Exercises 17, 18, and 32 provide data and ask the user to produce scatter plots with statistical software.
- New exercise 24.

# **CHAPTER 5** A Survey of Probability Concepts

- Updated examples.
- New exercises 80, 83.
- Updated exercises 9, 10, 52.
- Revised example/solution showing the calculation of empirical probability.
- New "Principles of Counting" example/solution based on blood type.

### **CHAPTER 6** Discrete Probability Distributions

- Updated examples.
- New exercises 9, 10, 17, 18, 24, 43, 54, 55, 56, 57.
- Updated exercises 5, 7, 8, 24.
- New example/solution using the binomial distribution to predict purchase behavior with debit and credit cards.

# **CHAPTER 7** Continuous Probability Distributions

- New opening page and exercise.
- Revised example/solution demonstrating the uniform probability distribution.
- For all uniform distribution examples and exercises, users are asked to compute the mean and standard deviation.
- Updated and revised exercises 1, 2, 5, 7, 8, 11, 12, 28.
- New exercises 15, 19, 20, 31, 32, 37, 39, 43, 51, 53.
- Added emphasis on defining the probability of a particular value of a continuous random variable to be zero.

# **CHAPTER 8** Sampling, Sampling Methods, and the Central Limit Theorem

- New chapter title: "Sampling, Sampling Methods, and the Central Limit Theorem."
- New section titled: "Research and Sampling." This section now introduces the idea of sampling by discussing the research process (i.e., posing a research question, collecting data, processing the data, and making data-based inferences and conclusions). The section also discusses ethical guidelines for selecting representative samples from populations.
- Revised Self-Review 8–1.
- Revised Statistics in Action about biased sampling.
- New section: "Sample Mean as a Random Variable."
- Revised example/solution demonstrating sampling, the sample mean as a random variable, and the meaning and interpretation of sampling error.
- New section: "Standard Error of the Mean."
- New Exercises 14, 15, 16.

page xviii

### **CHAPTER 9** Estimation and Confidence Intervals

- Introduction now connects Chapter 8 to Chapter 9 by discussing how sample data are used to estimate population parameters.
- More emphasis placed on the margin of error in the calculation and interpretation of a confidence interval.
- Revised example/solution demonstrating the calculation and interpretation of a confidence interval estimating a population mean.
- Revised example/solution demonstrating the calculation and interpretation of a confidence interval estimating a population proportion.
- Revised example/solution demonstrating the margin of error in computing a sample size.
- New exercises 17, 37, 38, 39, 40, 41, 42.
- Updated exercises 5, 11, 12, 19, 22, 25, 28, 29, 31, 33, 37, 38, 39, 40, 41, 42, 43, 46, 47, 50, 53.

# **CHAPTER 10** One-Sample Tests of Hypothesis

- The chapter now relies on statistical software to compute *p*-values.
- Revised example/solution demonstrating the hypothesis-testing procedure with added emphasis on the significance level and the Type I error probability.
- Revised Self-Review 10–1.
- Revised section titled "p-Value in Hypothesis Testing."
- Revised Self-Review 10–2.
- Revised example/solutions demonstrating hypothesis testing with the *t*-statistic.
- New exercises 29, 30.

# **CHAPTER 11** Two-Sample Tests of Hypothesis

- Revised explanation comparing independent and dependent sampling.
- Updated exercises 4, 9.
- Exercises 17–46 are now structured with multi-item responses providing users with directed questions.

# **CHAPTER 12** Analysis of Variance

- Revised Self-Review 12–2.
- Revised Self-Review 12–3.
- Updated exercises 1–6, 9, 10, 13, 14, 21, 22, 23, 24, 26, 27, 28, 31.
- New Statistics in Action illustrating ANOVA.

# **CHAPTER 13** Correlation and Linear Regression

Chapter encourages users to compute p-Values with statistical software including online p-Value

calculators.

- New exercises 17, 35, 41, 43.
- Updated exercises 36, 47, 48, 49, 51, 52, 57, 58, 59.

# **CHAPTER 14** Multiple Regression Analysis

- New Statistics in Action describing spurious correlation.
- Updated exercises 1, 2, 24, 25, 26, 28.

# **CHAPTER 15** Nonparametric Methods: Nominal Level Hypothesis Tests

- Revised chapter opening page.
- Revised example/solution testing two population proportions.
- New exercises 24, 44.
- Updated exercise 29.

### **BRIEF CONTENTS**

| 1 | What Is     | Statistics?  | 1 |
|---|-------------|--------------|---|
| _ | 1 1 IIut IU | o tutiotico. | _ |

- Describing Data: Frequency Tables, Frequency Distributions, andGraphic Presentation 19
  - 3 Describing Data: Numerical Measures 53
  - 4 Describing Data: Displaying and Exploring Data 89
  - 5 A Survey of Probability Concepts 119
  - **6** Discrete Probability Distributions 158
  - 7 Continuous Probability Distributions 189
  - 8 Sampling, Sampling Methods, and the Central Limit Theorem 215
  - **9** Estimation and Confidence Intervals 249
- 10 One-Sample Tests of Hypothesis 281
- 11 Two-Sample Tests of Hypothesis 310
- 12 Analysis of Variance 346
- **13** Correlation and Linear Regression 378
- 14 Multiple Regression Analysis 431
- 15 Nonparametric Methods: Nominal Level Hypothesis Tests 482

# **Appendixes:**

Data Sets, Tables, Answers 515 Glossary 589

Index 593

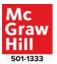